**UNIVERSIDADE PAULISTA**

**ADRIANO CAMACHO RODRIGUES**

# **CONTROLANDO TODAS AS FRQUENCIAS EM PLATAFORMA MIDI COM APENAS UM HARDWARE**

**LIMEIRA 2017**

## **ADRIANO CAMACHO RODRIGUES**

# **CONTROLANDO TODAS AS FRQUENCIAS EM PLATAFORMA MIDI COM APENAS UM HARDWARE**

Trabalho de conclusão de curso apresentado à banca examinadora da Faculdade de Ciências da Computação da UNIP, como requisito à obtenção do grau de Bacharel em Ciências da Computação sob a orientação do professor Mestre Antonio Mateus e professor Mestre Marcos Gialdi.

> **LIMEIRA 2017**

## **ADRIANO CAMACHO RODRIGUES**

## **CONTROLANDO TODAS AS FRQUENCIAS EM PLATAFORMA MIDI COM APENAS UM HARDWARE**

Trabalho de conclusão de curso apresentado à banca examinadora da Faculdade de Ciências da Computação da UNIP, como requisito à obtenção do grau de Bacharel em Ciências da Computação sob a orientação do professor Mestre Antônio Mateus Locci e professor Mestre Marcos Gialdi.

Aprovada em de de 2017.

## **BANCA EXAMINADORA**

Prof. Dr. Nome completo

\_\_\_\_\_\_\_\_\_\_\_\_\_\_\_\_\_\_\_\_\_\_\_\_\_\_\_\_\_\_\_\_\_\_\_

Prof. Me. Nome completo

\_\_\_\_\_\_\_\_\_\_\_\_\_\_\_\_\_\_\_\_\_\_\_\_\_\_\_\_\_\_\_\_\_\_\_

Prof. Me. Nome completo

\_\_\_\_\_\_\_\_\_\_\_\_\_\_\_\_\_\_\_\_\_\_\_\_\_\_\_\_\_\_\_\_\_\_\_

# **DEDICATÓRIA**

Dedico este trabalho aos meus pais, pela perseverança, e aos professores, cujas didáticas fizeram total diferença na minha formação cidadã e acadêmica.

*"Criatividade é permitir a si mesmo cometer erros. Arte é saber quais erros manter " Scott Adams*

# **LISTA DE IMAGENS**

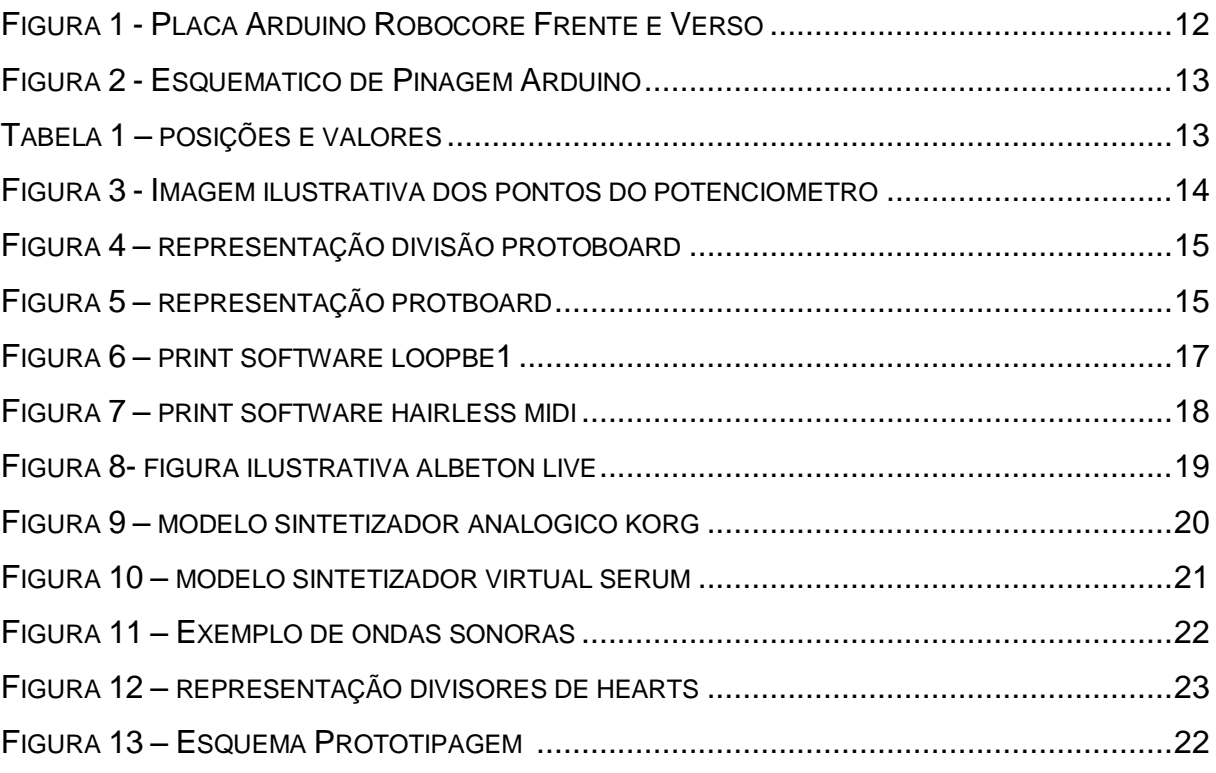

#### **RESUMO**

O projeto do Universal MIDI Knob Controlador consiste na atuação de alterações de frequência sonora dando a liberdade de alterar qualquer ruído digital de forma manual e analógica. Sua versatilidade consiste em trabalhar diretamente com interpretadores e codificadores virtuais para a resposta e conversação entre e hardware e software, assim podendo conversar com qualquer software de interface musical mapeável. Orquestrando a junção e independência de usabilidade com apenas um hardware para alterações de frequência, mapeando de forma desejável e excluindo a necessidade de hardware e plug-ins específicos tendo um efeito genérico para todas as funções knobs possíveis.

Palavras Chave: MIDI, Universal, Knobs

# **ABSTRACT**

The project of the Universal MIDI Knob Controller consists of the actuation of sonic frequency changes, giving the possibility of changing any digital noise manually and analogically. This project allows working directly with virtual interpreters and encoders for response and conversation between hardware and software, therefore that you can handle directly with any mapping musical interface software. Orchestrating the junction and usability independence with just one hardware for frequency changes, mapping suitably without the necessity of specific hardware and plug-ins, having the generic effect for all possible knobs functions.

Keywords: MIDI, Universal, Knobs

# **SUMÁRIO**

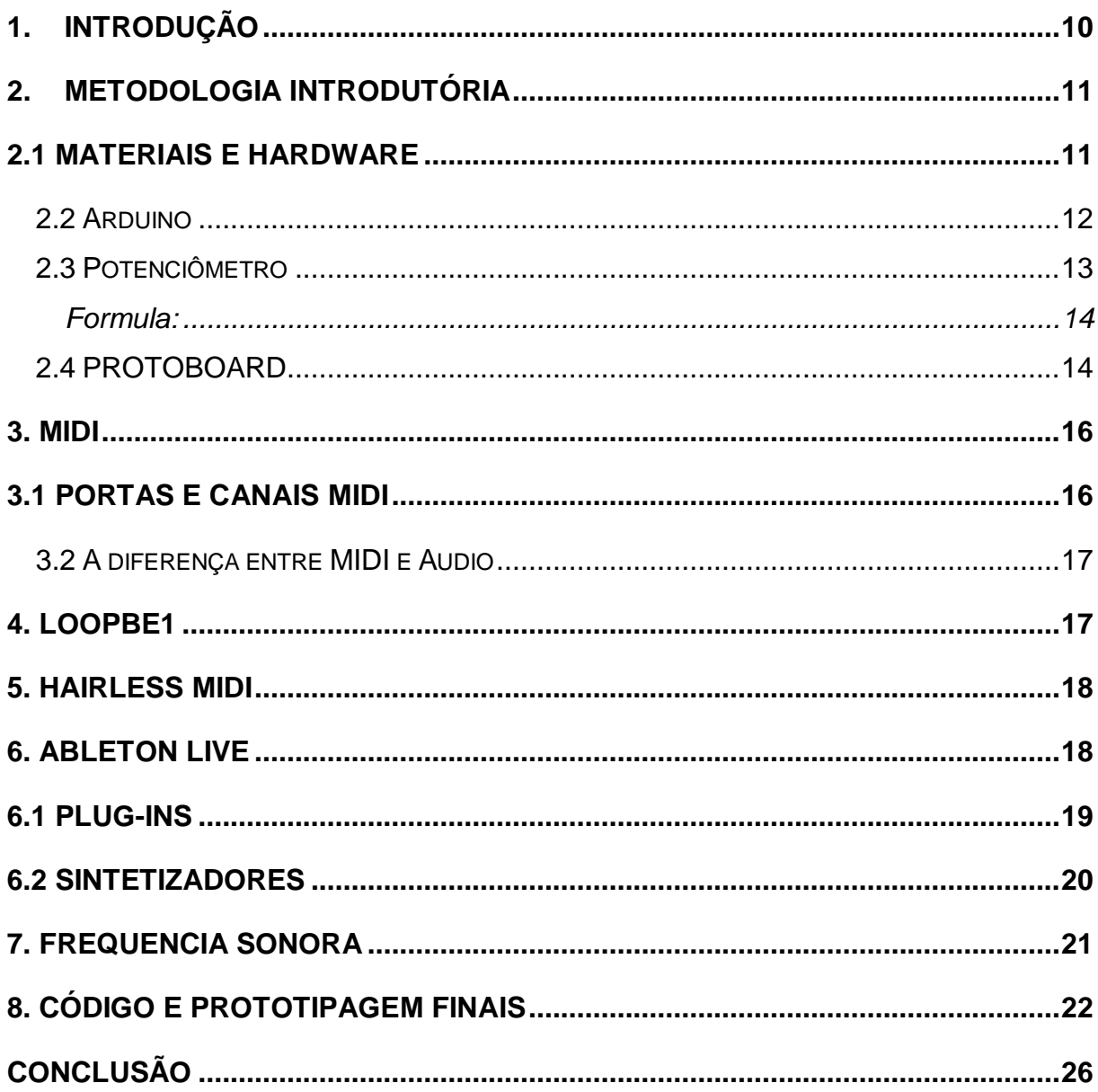

## <span id="page-9-0"></span>**1. INTRODUÇÃO**

O presente trabalho refere-se à melhoria nos quesitos de hardware na incrementação das tecnologias MIDI atuais utilizando uma versão brasileira para a plataforma Arduino para prototipagem e desenvolvimento de potenciômetros lineares.

Foi realizado o desenvolvimento de uma solução de baixo custo juntamente com dois conversores virtuais, possibilitando a interpretação e processamento de quaisquer tipos de interface MIDI para diferentes softwares de interface musical, oferecendo uma solução múltipla para acesso aos softwares de plugins de interface MIDI de maneira unificada, melhorando a portabilidade da solução em hardware de maneira clara e baixo inferior às alternativas comerciais atuais.

Atualmente existe uma grande variedade de conversores MIDI de varias marcas, mas todos são específicos para o seu software, o projeto vem com a quebra do paradigma usando apenas um hardware para todos.

#### <span id="page-10-0"></span>**2. METODOLOGIA INTRODUTÓRIA**

Para que fosse possível a conversão genérica para todos os interpretadores MIDI precisamos contar com o auxílio de dois softwares trabalhando em conjunto.

Loopbe1 e Hairless MIDI são uma das chaves principais para o funcionamento de toda a conversão genérica, trabalhando diretamente com o Arduino e potenciômetros, podemos então adaptar o modelo controlador para qualquer tipo de interpretador MIDI.

## <span id="page-10-1"></span>**2.1 MATERIAIS E HARDWARE**

O *hardware* do projeto é formado inicialmente por uma caixa de acrílico transparente com tampa deslizante na parte inferior, composto por 6 potenciômetros lineares controlados pela placa de Arduino BlackBoard e uma mini protoboard sendo responsável pela simulação da trilha analógica.

A acoplagem é responsável pela "Arduino IDE" software de programação e compilação da programação pré-estabelecida em linguagem C/C++, assim podendo executar e controlar as funções e pinos como desejado.

Todo o código consiste no cálculo do giro 255 graus de cada potenciômetro com a resposta da conversão MIDI, sendo o cálculo do valor final 1016 divido por 8 chegando ao resultado 127, pois interpretador MIDI entende o valor final de 127 como máximo limite a ser chegado, como mostra a resolução:

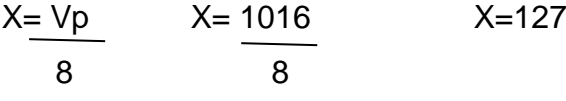

## <span id="page-11-0"></span>**2.2 Arduino**

O Arduino é uma plataforma de prototipagem eletrônica open-source flexível. No projeto é utilizado a versão BlackBoard, e, segundo a Robocore (2017) é um modelo brasileiro desenvolvido pela empresa equivalente ao modelo UNO, mas com algumas melhorias, sendo elas:

- Suporte de maior drenagem de corrente elétrica em seu pino 5V;
- Possui um LED vermelho para indicar se a fonte usada está com polaridade invertida, sistema também que não permite o funcionamento da placa caso a tensão de entrada esteja invertida;
- A conversão do sinal do computador para o ATmega328 é feita através de um chip FTDI, o mesmo usado na precessora do Arduino UNO, a Arduino Duemilanove. Este chip é mais robusto e confiável que o microcontrolador usado na conversão de sinais usado na placa Arduino UNO. Esta vantagem faz com que não existam mais problemas de compatibilidade de driver da placa com os diversos sistemas operacionais;
- possui acesso direto ao ATmega328 via conector para Placa FTDI, ou seja, se por algum motivo o chip FTDI parar de funcionar a placa não precisa ser descartada, pode continuar sendo gravada externamente.

O software responsável por controlar toda a pinagem e ação do Arduino pode ser usado como padrão o programa "Arduino IDE", tendo uma interface gráfica simples com a linguagem em código C/C++.

Figura 1 – Placa Arduino Robocore Frente e Verso

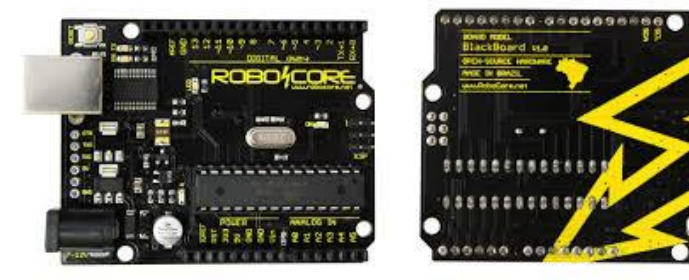

FONTE: Robore, 2017.

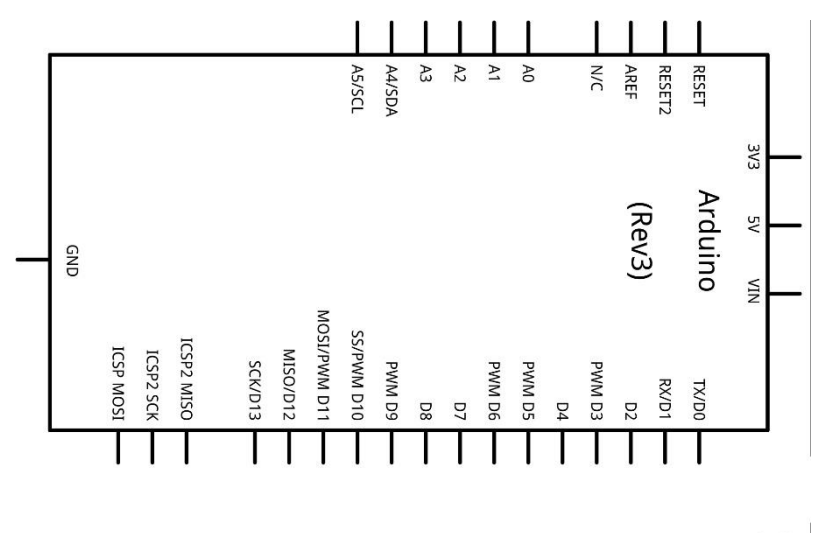

Figura 2 – Esquematico de Pinagem Arduino

Fonte: O autor

fritzing

## <span id="page-12-0"></span>**2.3 Potenciômetro**

Potenciômetro linear geralmente são utilizados para controle de volume de áudio, ou para equilíbrio em amplificadores estereofônicos**.** 

Neste trabalho vamos utilizar para a dosagem de frequência sonora virtual representada por qualquer sintetizador (teclado virtual) dentro de um software de interface sonora.

Ao movimentar o potenciômetro ocorre uma função de transferência junto com o divisor de tensão (SENNE, 2017), sua posição angular começa em 0 e termina em 250, trabalhando em conjunto com a posição relativa de 0 a 1. Assim como mostra a imagem:

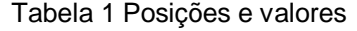

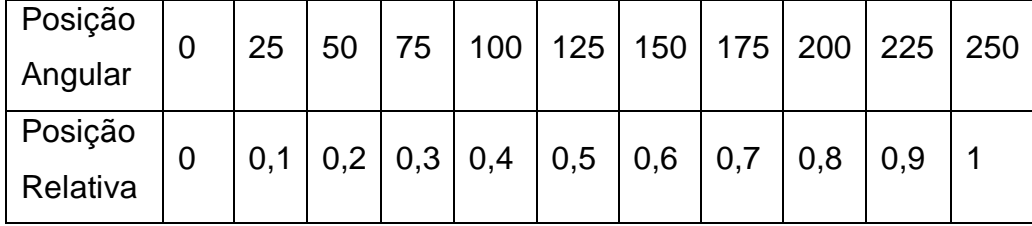

Fonte: O Autor

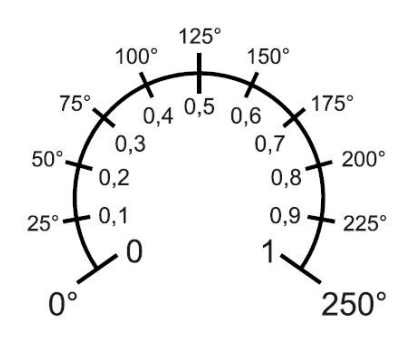

Figura 3 – Imagem ilustrativa dos pontos do potenciometro

Fonte: O Autor

<span id="page-13-0"></span>Formula:

$$
R_{p1} = R_p - R_{p2} \qquad \therefore \qquad \frac{R_{p1}}{R_p} = 1 - \frac{R_{p2}}{R_p}
$$
  
Fazendo  $\frac{R_{p2}}{R_p} = \alpha \qquad \therefore \qquad R_{p2} = \alpha \cdot R_p \qquad \text{vem} \qquad \frac{R_{p1}}{R_p} = 1 - \alpha \qquad \therefore \qquad R_{p1} = (1 - \alpha) \cdot R_p$ 

## <span id="page-13-1"></span>**2.4 PROTOBOARD**

Matriz com nome popular "*protoboard*" tem como função servir de ensaio para a prototipagem de conexões condutoras montando a analogia de circuitos eletrônicos experimentais.

Constituída por uma base de plástico com inúmeros orifícios sendo eles divididos em colunas e linhas, cada colunas tem 5 orifícios, todos ligados entre si, simulando a trilha de caminhos de possíveis circuitos com atuadores e transição de voltagem baixa.

A Figura 4 ilustra a divisão correta dos orifícios e os polos positivo e negativo

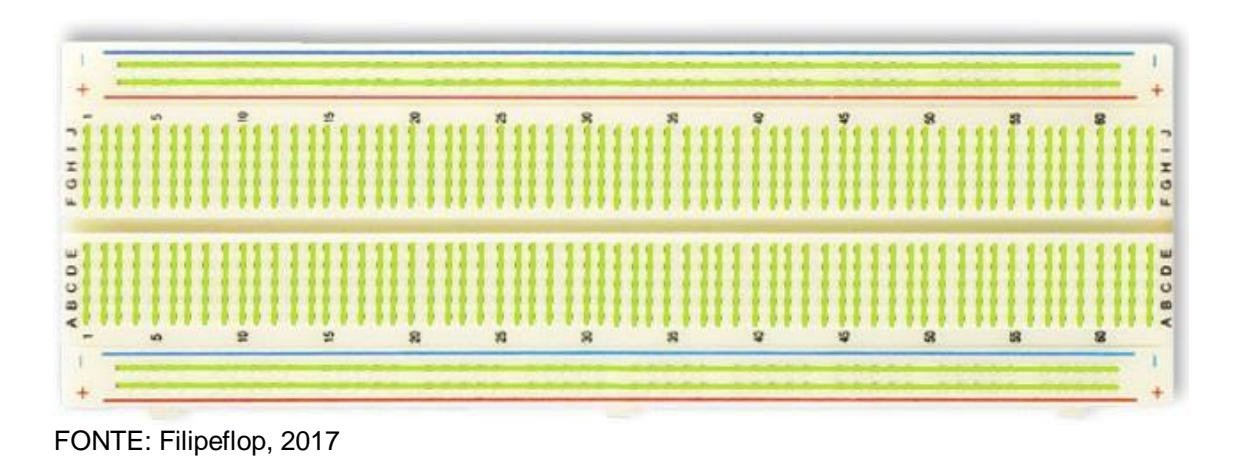

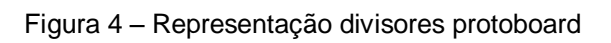

Figura 5 – Representação modelo Protoboard

|  |  |  |  |  |  |  |  |  |   |  |  |                 |  |  |   |  |               |  |  |  |  |  |  |  |  |  | <u>see ee we ee ee wa an we een een een</u> |   |  |  |
|--|--|--|--|--|--|--|--|--|---|--|--|-----------------|--|--|---|--|---------------|--|--|--|--|--|--|--|--|--|---------------------------------------------|---|--|--|
|  |  |  |  |  |  |  |  |  |   |  |  |                 |  |  |   |  |               |  |  |  |  |  |  |  |  |  |                                             |   |  |  |
|  |  |  |  |  |  |  |  |  |   |  |  |                 |  |  |   |  |               |  |  |  |  |  |  |  |  |  |                                             |   |  |  |
|  |  |  |  |  |  |  |  |  |   |  |  |                 |  |  |   |  |               |  |  |  |  |  |  |  |  |  |                                             |   |  |  |
|  |  |  |  |  |  |  |  |  |   |  |  |                 |  |  |   |  |               |  |  |  |  |  |  |  |  |  |                                             |   |  |  |
|  |  |  |  |  |  |  |  |  |   |  |  |                 |  |  |   |  |               |  |  |  |  |  |  |  |  |  |                                             |   |  |  |
|  |  |  |  |  |  |  |  |  |   |  |  |                 |  |  |   |  |               |  |  |  |  |  |  |  |  |  |                                             |   |  |  |
|  |  |  |  |  |  |  |  |  |   |  |  |                 |  |  |   |  |               |  |  |  |  |  |  |  |  |  |                                             |   |  |  |
|  |  |  |  |  |  |  |  |  |   |  |  |                 |  |  |   |  |               |  |  |  |  |  |  |  |  |  |                                             |   |  |  |
|  |  |  |  |  |  |  |  |  |   |  |  |                 |  |  |   |  |               |  |  |  |  |  |  |  |  |  |                                             |   |  |  |
|  |  |  |  |  |  |  |  |  |   |  |  |                 |  |  |   |  |               |  |  |  |  |  |  |  |  |  |                                             |   |  |  |
|  |  |  |  |  |  |  |  |  |   |  |  |                 |  |  |   |  |               |  |  |  |  |  |  |  |  |  |                                             |   |  |  |
|  |  |  |  |  |  |  |  |  | 意 |  |  | 30 <sup>2</sup> |  |  | 惡 |  | $\mathcal{R}$ |  |  |  |  |  |  |  |  |  |                                             | 霖 |  |  |
|  |  |  |  |  |  |  |  |  |   |  |  |                 |  |  |   |  |               |  |  |  |  |  |  |  |  |  |                                             |   |  |  |
|  |  |  |  |  |  |  |  |  |   |  |  |                 |  |  |   |  |               |  |  |  |  |  |  |  |  |  |                                             |   |  |  |

FONTE: Filipeflop, 2017

#### <span id="page-15-0"></span>**3. MIDI**

Segundo Alves (2002) MIDI significa Musical Instrumentent Digital Interface. Desenvolvido em 1983 consiste em um sistema de troca de informações muito simples, porém fascina o usuário por permitir a usabilidade em diversas plataformas musicais.

Na época cada fabricante desenvolveu seu próprio tipo de sistema de troca de informações, denominado SysEx,, com o passar do tempo a popularização do sistema MIDI, ficou cada vez mais complicado a situação dos músicos por ficarem dependente apenas de um fabricante.

Com esse impasse entre informações MIDI de diversos fabricantes verificou-se a necessidade de um padrão internacional, assim criando o padrão General MIDI, assim possibilitando um total uniforme entre todos os fabricantes existentes.

Hoje com General MIDI e a internet tornou-se possível a gravação de qualquer compartilhamento e venda de MIDI virtual de qualquer música, sendo ela reconhecida por interface ou teclado MIDI. Podendo encontrar em alguns site como o nonstop2k.com, assim tornando possível qualquer trocar e download de uma melodia ou música com todo o mundo.

## <span id="page-15-1"></span>**3.1 Portas e Canais MIDI**

De acordo com Alves(2002) canal MIDI é o caminho por onde transitam informações MIDI entre os controladores e os geradores de timbres. Tendo a possibilidade de controlar 16 canais simultaneamente.

#### <span id="page-16-0"></span>**3.2 A diferença entre MIDI e Audio**

Pode se verificar na obra de Alvez, 2002, que MIDI são nada mais que informações codificadas e trocadas entre um ou mais dispositivos MIDI. Quando ouve ao executar uma música MDI são sinais numéricos executando notas músicas no seu tempo, a velocidade e duração determinada.

Áudio já são informações captadas e digitalizadas para dentro de uma plataforma em um computador, no formato de ondas sonoras.

## <span id="page-16-1"></span>**4. LOOPBE1**

Loopbe1 é um simulador genérico MIDI interno para a transferência de dados MIDI entre programa e hardware. Considerado um cabo invisível para ter a conexão output MIDI com qualquer plataforma musical de interface MIDI.

Desenvolvido pela Nerds.de o software é totalmente free download podendo ser encontrado no site do mesmo

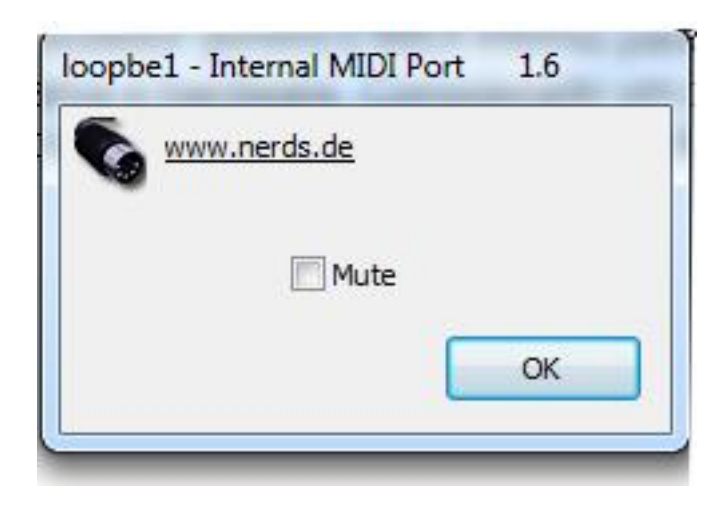

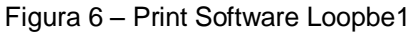

Fonte: O Autor

#### <span id="page-17-0"></span>**5. HAIRLESS MIDI**

O Hairless MIDI nada mais que a conversão para a ponte serial, podendo conectar os dispositivos MIDI para as portas seriais do computador. O programa permiti a seleção da porta serial desejada de saída ou entrada MIDI, assim ocorrendo a conversão de porta serial para MIDI

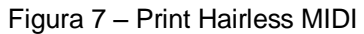

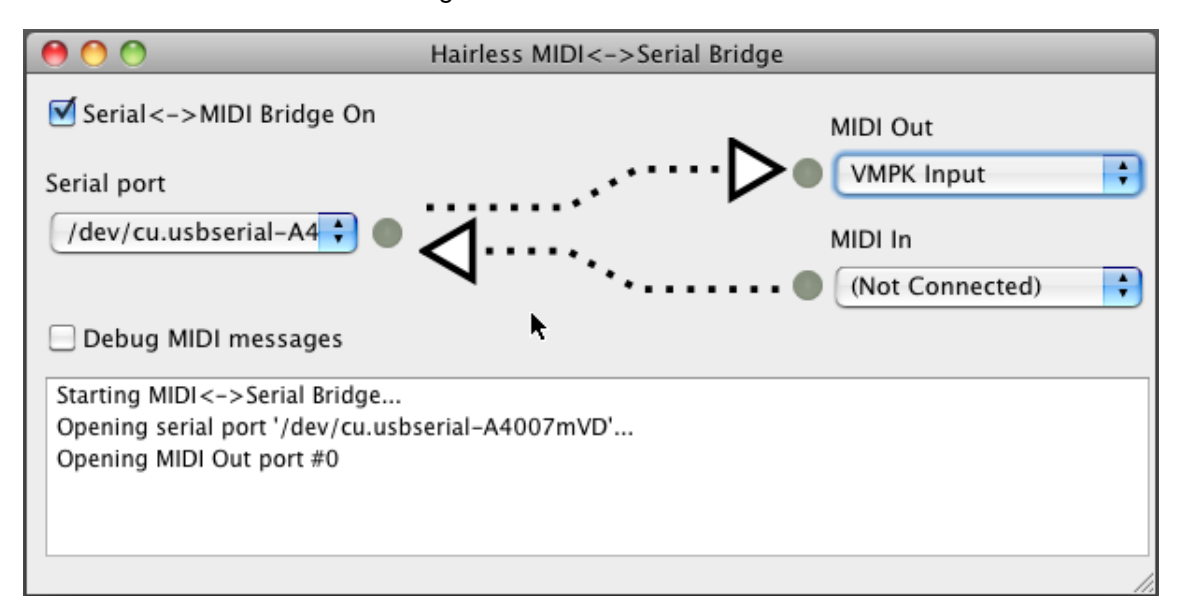

Fonte: O Autor

## <span id="page-17-1"></span>**6. Ableton Live**

Ableton Live é software pago, desenvolvido por uma empresa alemã, situada em Berlin, chamada Ableton, conta com o suporte Mac OS e Windows.

O software é baseado em loops podendo desenvolver qualquer tipo de musica, tendo controle e atuação de uma bateria, baixo, piano, saxofone, violino e qualquer outro tipo de emissor de áudio, como um sintetizador emitindo frequências sonoras imagináveis e não-imagináveis

O nome Live como já dito usado para fazer apresentações ao vivo, além de servir para produzir musica dentro de um estúdio, pode ser utilizado para performance de um show ao vivo.

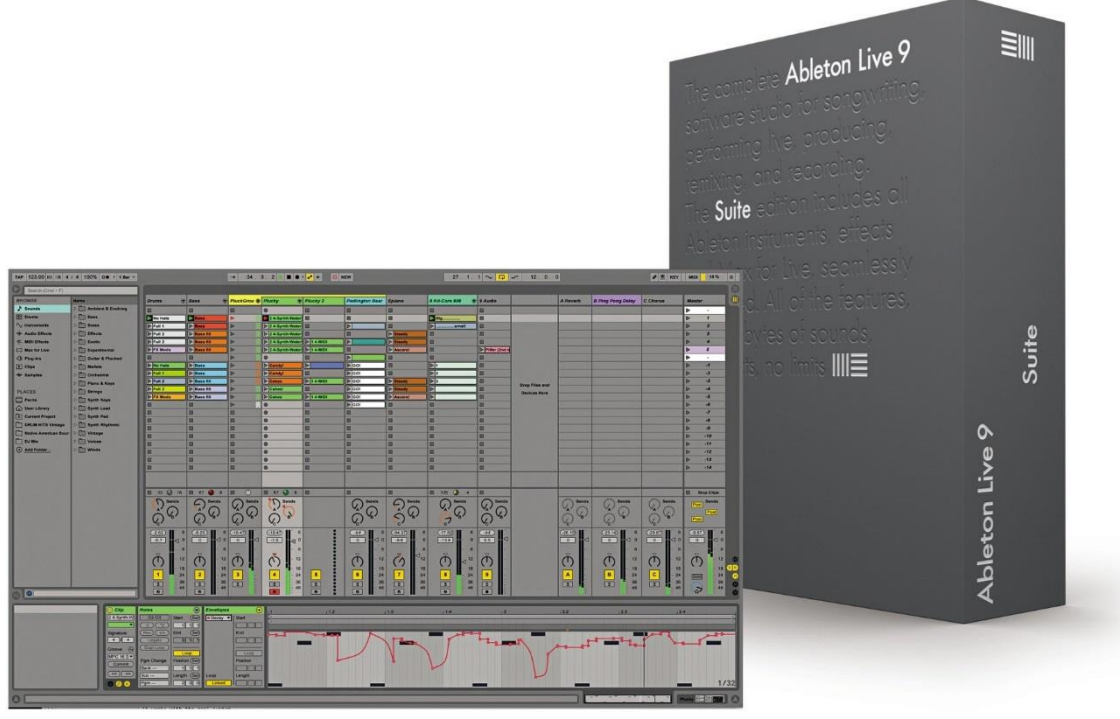

Figura 8 – Imagem ilustrativa Ableton Live

Fonte: Ableton, 2017

## <span id="page-18-0"></span>**6.1 Plug-ins**

Pode ser chamado de simulador instrumental, simulando qualquer tipo de som e instrumento pensável. Atualmente existe varias empresas que desenvolvem plug-ins virtuais a grande maioria internacional como Korg, Sylenth, Native Instruments, Waves entre outros.

A grande maioria dos simuladores são idênticos aos analógicos, conseguindo trazer a sonoridade perfeita igual ao analógico, hoje podemos encontrar inúmeros tipos de plug-ins vendido junto com hardware, tendo o controle total do software virtual em suas mãos.

#### <span id="page-19-0"></span>**6.2 Sintetizadores**

Sintetizadores são teclado analógicos, com alteradores de frequências sonoras, esses alteradores de frequências sonoras são responsáveis pelo desenvolvimento de timbre e som.

Um sintetizador por emitir frequências conseguimos tocar notas comuns como DÓ, RÉ, MI, FA, SOL, LA E SI, além de notas comuns brancas e pretas, podemos produzir timbres de piano, baixo e ruídos imagináveis e nãoimagináveis.

Dentro do Brasil o mercado de fabricação de sintetizadores não é muito explorado como o internacional, consequentemente tornando o acesso para o Brasil caro e difícil, sendo cada marca e modelo com o seu respectivo preço, nas imagens abaixo podemos ver alguns exemplos de sintetizadores analógicos e virtuais.

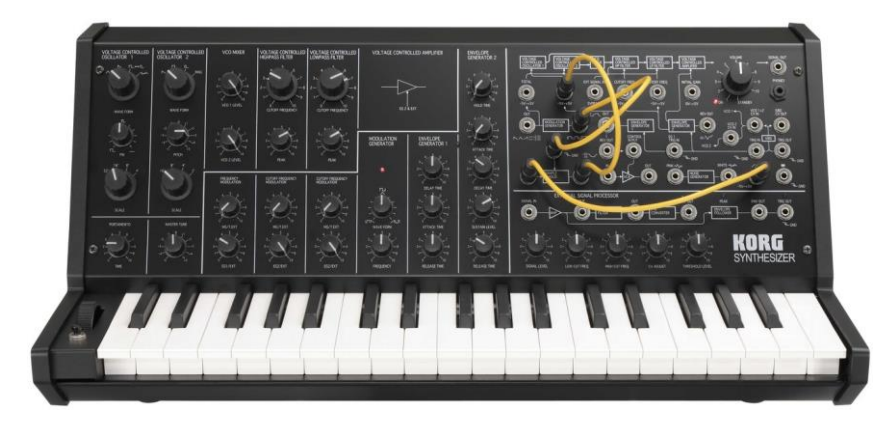

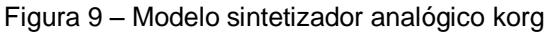

Fonte: Site Oficial Korg

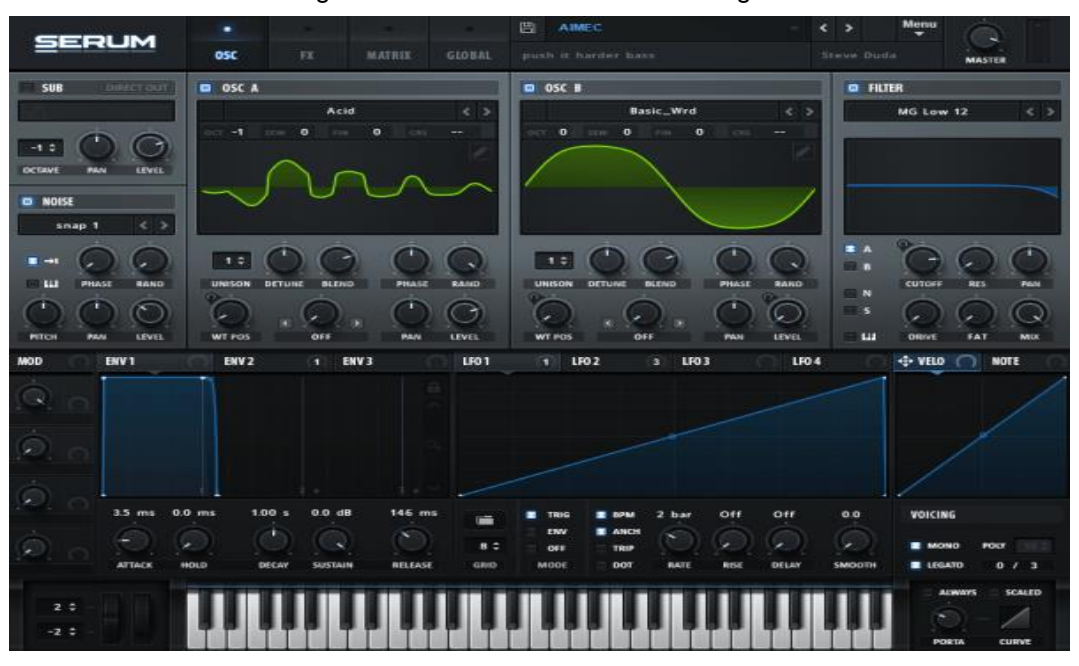

#### Figura 10 – Modelo de Sintetizador digital

Fonte: Site Serum Oficial

## <span id="page-20-0"></span>**7. FREQUENCIA SONORA**

Segundo Senne(2017) a frequência é a característica através da qual o ouvido distingue se um som é agudo, meio ou grave. Isso ocorre referente a relação com a quantidade de ciclos completos de uma sonora, ocorrendo no período de 1 segundo, expressa em hertz

Na figura podemos ver a representação de dois sons, Em azul, um som com uma frequência mais baixa, com ciclos mais compridos e em menor quantidade tendo um som grave, já em vermelho podemos analisar a elevação de frequências mais altas, com com cilcos em menor comprimento e em menor quantidade, sendo ela o som mais agudo

Figura 11 – Exemplo onda sonora

Autor: Senne, 2017

A frequência tem o inicio em 20Hz e termina em 20 Khz, esses números são limitados conforme o ouvido humano, pois nosso ouvido consegue capitar frequencias apartir de 35Hz ate 20 Khz.

Dentre essas variações existem divisões nas frequências sendo elas Sub Grave, Grave, Medias Baixas, Medias, Medias altas, Agudos, como podemos analisar na imagem

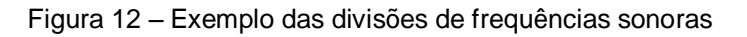

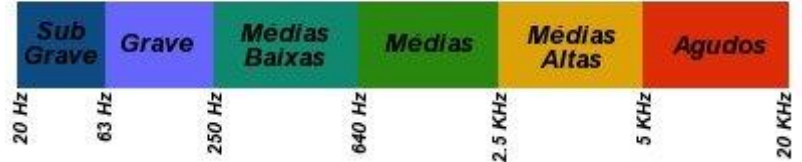

#### **ESPECTRO DE FREQUÊNIAS**

Fonte: Felippe Senne

## <span id="page-21-0"></span>**8. CÓDIGO E PROTOTIPAGEM FINAIS**

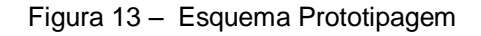

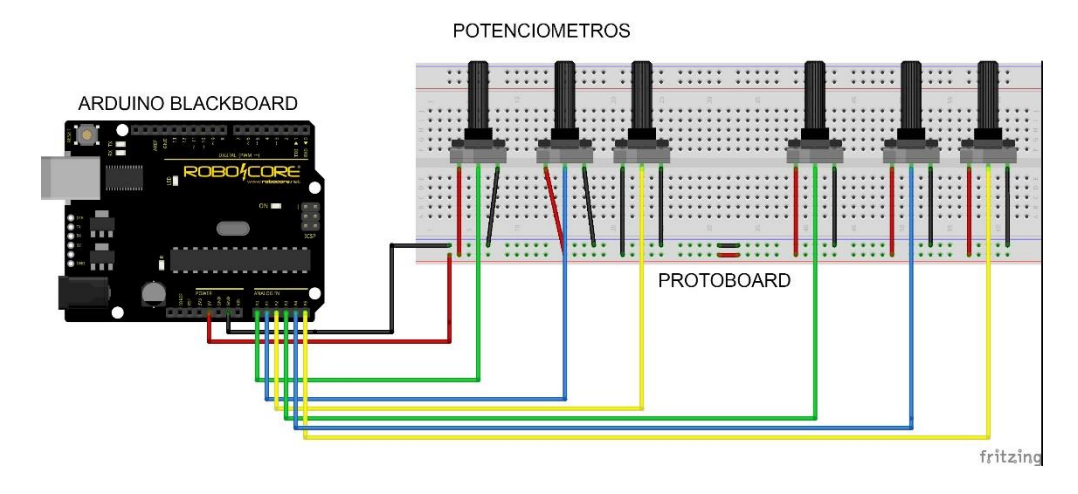

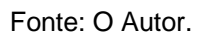

```
int valPot1= 0;
```

```
int lastValPot1 = 0;
```
*int valPot2= 0;* 

*int lastValPot2 = 0;* 

```
int valPot3= 0;
```
*int lastValPot3 = 0;* 

*int valPot4= 0;* 

*int lastValPot4 = 0;*

*int valPot5= 0;* 

```
int lastValPot5 = 0;
```
*int valPot6= 0;* 

*int lastValPot6 = 0;* 

*void setup() {*

```
 Serial.begin (9600);
```

```
}
```

```
void loop() {
  valPot1 = analogRead(0) / 8; // valores de 0 a 127 
  if(valPot1 != lastValPot1) {
   //envair mensagem MIDI 
   mensagemMIDI (176 , 1 ,valPot1); 
   lastValPot1 = valPot1; 
  }
   valPot2 = analogRead(1) / 8; // valores de 0 a 127 
  if(valPot2 != lastValPot2) {
```

```
 //envair mensagem MIDI 
  mensagemMIDI (177 , 1 ,valPot2); 
  lastValPot2 = valPot2; 
 }
   valPot3 = analogRead(2) / 8; // valores de 0 a 127 
 if(valPot3 != lastValPot3) {
  //envair mensagem MIDI 
  mensagemMIDI (178 , 1 ,valPot3); 
  lastValPot3 = valPot3; 
 }
   valPot4 = analogRead(3) / 8; // valores de 0 a 127 
 if(valPot4 != lastValPot4) {
  //envair mensagem MIDI 
  mensagemMIDI (179 , 1 ,valPot4); 
  lastValPot4 = valPot4; 
 }
   valPot5 = analogRead(4) / 8; // valores de 0 a 127 
 if(valPot5 != lastValPot5) {
  //envair mensagem MIDI 
  mensagemMIDI (180 , 1 ,valPot5); 
  lastValPot5 = valPot5; 
 }
   valPot6 = analogRead(5) / 8; // valores de 0 a 127 
 if(valPot6 != lastValPot6) {
  //envair mensagem MIDI 
  mensagemMIDI (181 , 1 ,valPot6); 
  lastValPot6 = valPot6;
```

```
 }
  delay(10); 
}
```

```
void mensagemMIDI(byte comando, byte data1, byte data2) {
Serial.write(comando); 
Serial.write(data1); 
Serial.write(data2);
```

```
}
```
# <span id="page-25-0"></span>**CONCLUSÃO**

O controlador terá como intuito a usabilidade versátil para qualquer software com interface de interpretação MIDI, tirando a prisão de usabilidade especifica, usando o termo genérico para melhor definir sua função.

Com o Arduino e potenciômetros em conjunto com qualquer software de plataforma musical interpretadora MIDI e sintetizadores será possível lograr retirar qualquer tipo de ruído previsível ou imprevisível de maneira clara e com equipamentos de baixo custo, se comparados a materiais relacionados a produção musical (bem como os *hardwares* e *softwares* destinados para tanto que estão disponíveis no mercado atualmente), tendo assim a capacidade de utilizar qualquer software tanto de produção musical como mixagem, controlando de acordo com a mapeabilidade desejada pelo profissional da área.

# **REFERÊNCIAS**

Robocore – **Arduino Blackboard** (Uno R3). Disponível em: **<**https://www.robocore.net/loja/produtos/arduino-blackboard.html>. Acesso em 08 out. 2017.

Senne, Felipe – **Escola de produção musical online** – Make Music Now. Disponível em: **<**https://makemusicnow.com.br/>. Acesso em 05 ago. 2017.

Filipeflop – **Revendedora de eletrônicos.** Disponível em: **<**https://www.filipeflop.com/**>.** Acesso 10 nov. 2017.

Alves, Luciano. **Matéria Midi Patcher**. Rio de Janeiro, Revista BackStage, outubro de 2002.

Ableton – Music production with Live and Push – Disponível em: <https://www.ableton.com/>. Acesso em 20 nov. 2017.